# **Technical Note TN2206**

**OS X Code Signing In Depth**

The purpose of this technote is to provide a more in depth view of code signing. It is intended to exp. information given in the Code Signing Guide by supplying a more detailed analysis of the technology. audience for this document is OS X developers who have read and presumably understand the inform the Code Signing Guide but want to learn a bit more.

This document is not meant to be applied to code signing on iOS, however. Xcode manages code sigr viewing the iOS documentation will give a clue as to the similarities.

- Code Signing Re[cap](http://developer.apple.com/documentation/Security/Conceptual/CodeSigningGuide/index.html)
	- **[Trust and](http://developer.apple.com/documentation/Security/Conceptual/CodeSigningGuide/index.html) Code Signing**
	- Code Requirements
	- Code Designated Requirement
	- **Certificate Validity**
- [Self-signed Identitie](http://dts.apple.com/pages/doc-preview.php?editid=8425#TNTAG1)s and Self-created Certificate Authorities
- **Creat[ing a Self-signed Code S](http://dts.apple.com/pages/doc-preview.php?editid=8425#TNTAG2)igning Certificate using OpenSSL**
- Code [signing changes in O](http://dts.apple.com/pages/doc-preview.php?editid=8425#TNTAG4)S X Mavericks
	- **Nested code**
	- **[Using the --deep](http://dts.apple.com/pages/doc-preview.php?editid=8425#TNTAG7) [option to cod](http://dts.apple.com/pages/doc-preview.php?editid=8425#TNTAG6)esign correctly**
- **[Changes in OS X 10.9.5 and Yosemite Developer Preview 5](http://dts.apple.com/pages/doc-preview.php?editid=8425#TNTAG8)**
- **Troubleshooting** 
	- [Signing Modifies the Executable](http://dts.apple.com/pages/doc-preview.php?editid=8425#TNTAG20)
	- **[Signing Fram](http://dts.apple.com/pages/doc-preview.php?editid=8425#TNTAG201)eworks**
	- **[Extended Key Usage](http://dts.apple.com/pages/doc-preview.php?editid=8425#TNTAG203)**
	- **Shipping your Signed Code**
	- **[Interpreting code signing failures](http://dts.apple.com/pages/doc-preview.php?editid=8425#TNTAG205)**
- [Docum](http://dts.apple.com/pages/doc-preview.php?editid=8425#TNTAG11)[ent Revision History](http://dts.apple.com/pages/doc-preview.php?editid=8425#TNTAG12)

# **Code Si[gning Recap](http://dts.apple.com/pages/doc-preview.php?editid=8425#TNTAG17)**

Code signin[g is a facility by which developers can a](http://dts.apple.com/pages/doc-preview.php?editid=8425#TNTAG21)ssign a digital identity to their programs. Apple pro

end users in how you interoperate between a s[pecific set](x-man-page://1/codesign) of subsystems.

#### **Trust and Code Signing**

Trust is determined by policy. A security trust policy determines whether a particular code identity, w essentially the designated requirement (DR) for the code, should be accepted for allowing something the system, e.g., access to a resource or service, after testing for validity. Each OS X subsystem has its and makes this determination separately. Thus, it makes no sense to ask whether code signing trusts signature. You have to ask based on the subsystem, and it is more meaningful to ask whether a speci trusts your signature.

In general, most subsystems do not care that your identity certificate chain leads to a trusted anchor, some do. Additionally, some subsystems track identities and some don't. Subsystem tracking alludes subsystem verifies an identity after the initial policy decision has been acted upon. For a concrete example, b a list of comm[only-used subsystems th](http://dts.apple.com/pages/doc-preview.php?editid=8425#TNTAG4)at verify code signatures:

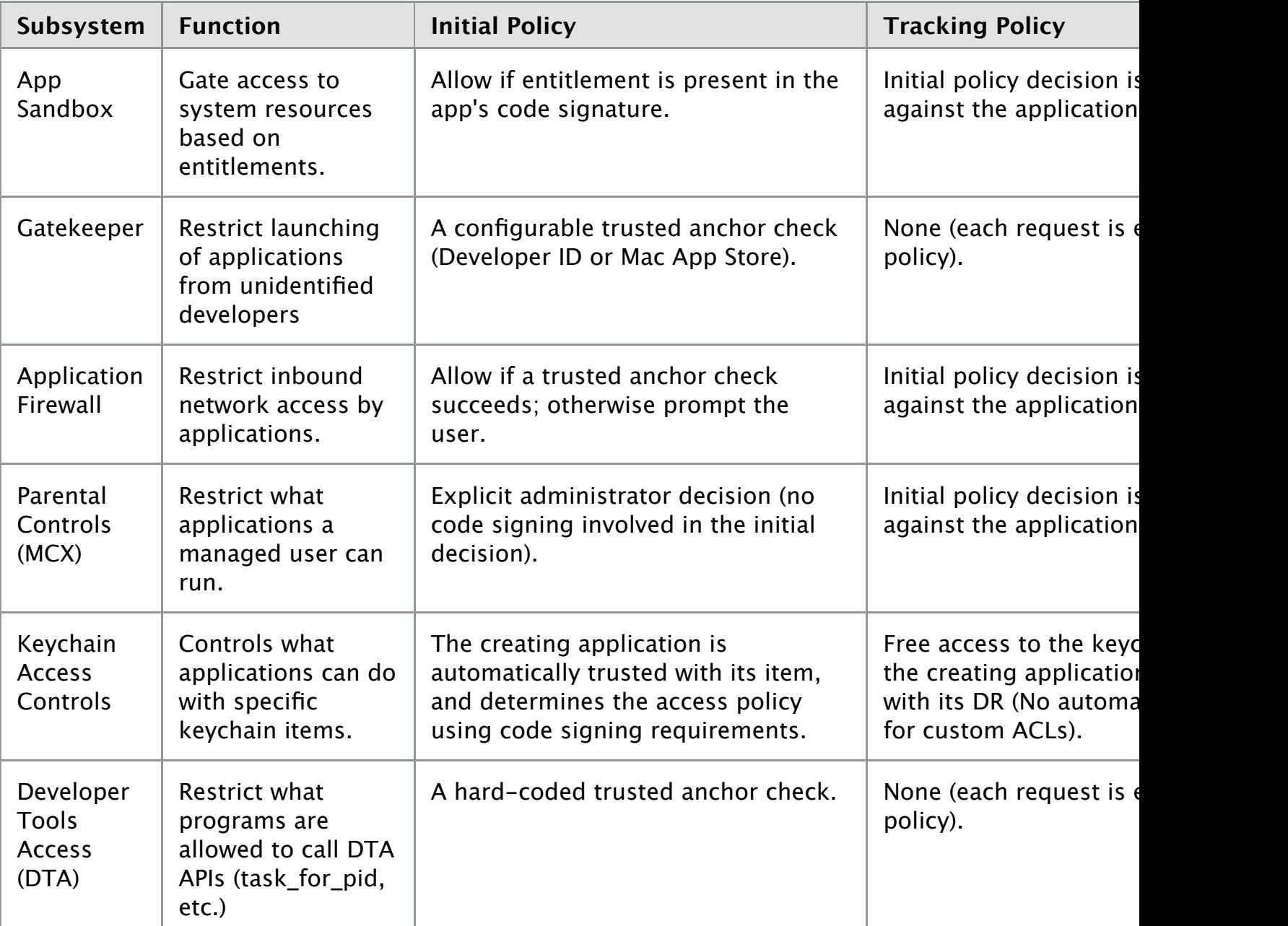

Table 1 : Examples of OS X subsystems that verify the validity of code.

The above examples also further emphasize the fact that all policy decisions are determined by a speer and not by code signing itself. In addition, it highlights the diversity in how code signing can be used subsystem to carry out policy. For instance:

**Note:** The keychain access controls can allow you to associate arbitrary code signing requirements v items. This means that trusted anchor requirements can be attached to keychain items, either with  $\epsilon$ calls, or by creating an item with an application whose designated requirement has been explicitly set to require a trusted anchor. However, this does not happen by default.

Many parts of OS X do not care about the identity of the signer. (Gatekeeper is a notable exception.) The Many whether the program is **validly signed and stable**. Stability is determined through the *designated red* mechanism, and does not depend on the nature of the certificate authority used. The keychain systen controls are examples of such usage. Self-signed identities and homemade certificate authorities (CA) default for this case.

Other parts of OS X constrain acceptable signatures to only those drawn from certificate authorities that on the system performing the validation. For those checks, the nature of the identity certificate used of The **Application Firewall** is one example of this usage. Self-signed identities and self-created CA will as being valid for this check unless the verifying system has been told to trust them for Application Fi purposes.

**Note:** In order for a new identity certificate to be designated as being a trusted anchor for a particul subsystem, the user must take action to accept this policy addition. For a system-wide trust entry h privileges are needed, therefore, an administrator user is required to accept the policy addition.

Pl[ease keep in mind th](http://dts.apple.com/pages/doc-preview.php?editid=8425#TNTAG2)at using a signing identity that is system-wide trusted doesn't automatically r it's:

- $\blacksquare$  a requirement for a signature to be valid.
- going to be ignored by the majority of subsystems.
- going to matter only to particular checks within particular subsystems.

#### Back to Top  $\triangle$

#### **Code Requirements**

A code requirement is a statement that expresses constraints on a validly signed application. Code signation validation can accept a requirement as input which will then be used to check whether the code is valid satisfies the constraints of the requirement. When signing code, it is not normally necessary to concer with code requirements. They will be managed implicitly by codesign and Xcode. However, in rare ca need to explicitly override the default settings to achieve particular efects.

[To explicitly te](http://dts.apple.com/pages/doc-preview.php?editid=8425#top)st whether a program satisfies a particular requirement, use the -R option to the Code command; for example:

```
$ # Make a copy of the md5 tool.
$ cp /sbin/md5 .
$ # The copy still satisfies its DR.
```

```
$ chmod u+w ./md5
$ dd if=/dev/zero bs=1 count=1 seek=8192 conv=notrunc of=./md5
1+0 records in
1+0 records out
1 bytes transferred in 0.000036 secs (27777 bytes/sec)
$ # The modified program no longer satisfies its DR.
$ codesign -vvvv ./md5
./md5: code or signature modified
$ # But we can resign the modified program with our signature.
$ codesign -s my-signing-identity -f ./md5
./md5: replacing existing signature
$ # And the modified program now satisfies its DR.
$ codesign -vvvv ./md5
./md5: valid on disk
./md5: satisfies its Designated Requirement
$ # But not our supplement requirement.
$ codesign -vvvv -R="anchor apple" ./md5
./md5: valid on disk
./md5: satisfies its Designated Requirement
test-requirement: failed to satisfy code requirement(s)
```
The requirement language is a set of rules that can be chained together using logical operators ("and" and parentheses to denote precedence) to form a requirement expression. Below is the current list of rules and their usage:

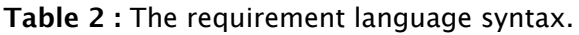

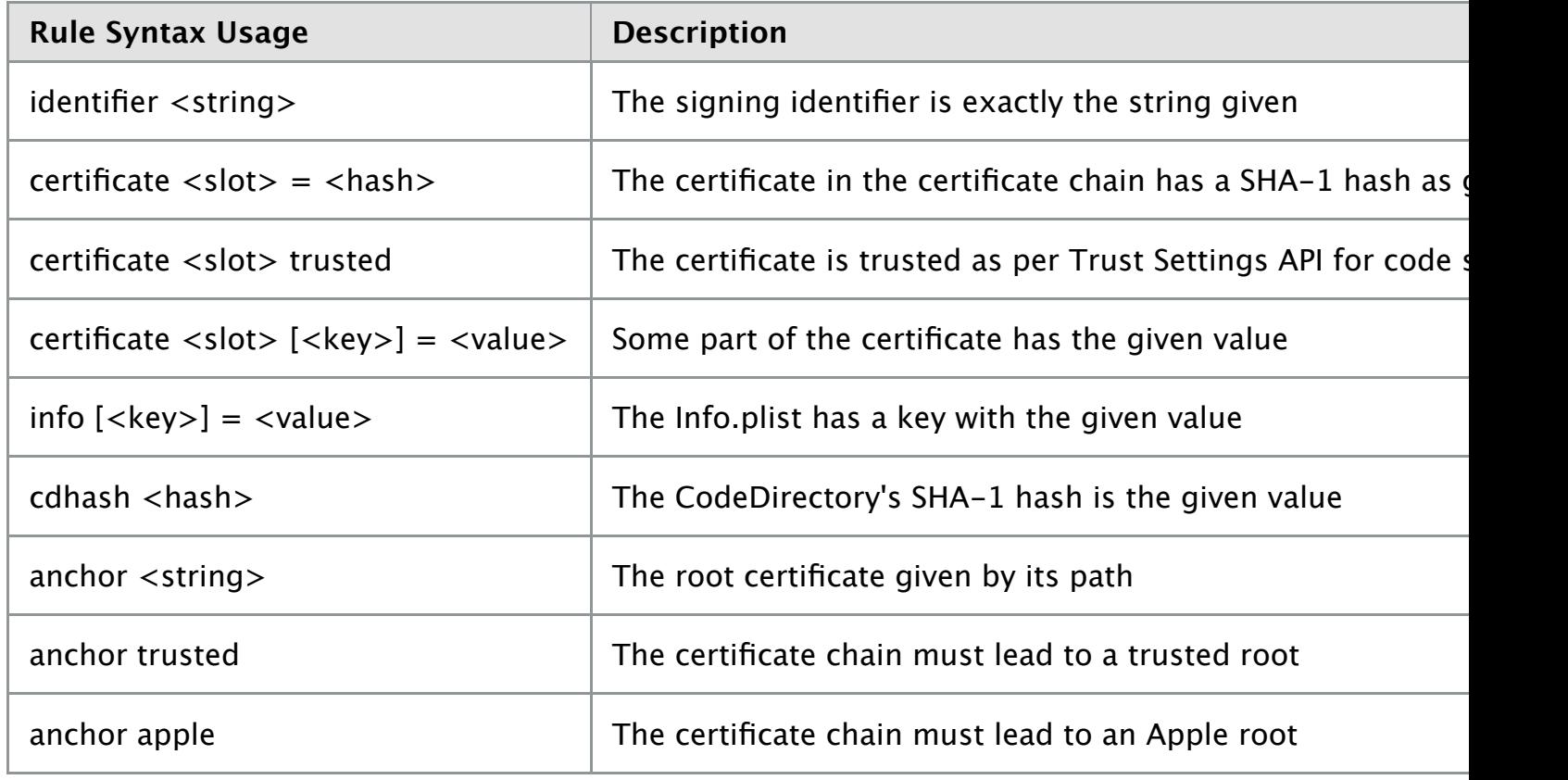

Some important things to keep in mind:

When you pass a path of a certificate to set as an anchor in the  ${\rm designated\ requirement\ (DR)}$  the automatically be transformed to store only the SHA-1 hash of that certificate. When the policy en evaluates the validity of the signed program it uses the stored hash value found in the DR to con

certificate are 0 and -1, respectively. The distance for the leaf origin (positive integer) is measured by the absolute value of the integer value passed in. Whereas, the distance for the root origin (negative measured by the absolute value of  $1 +$  the integer value passed in.

■ To manipulate or experiment with requirements, use the csreq command.

#### Back to Top

#### **Code Designated Requirement**

All signed code has a designated requirement (DR). This requirement states, from the perspective of t of the program, what constraints a program needs to satisfy in order to be considered an instance of Obviously, every program should satisfy its own DR, e.g., codesign - VV checks for this. More intere program's DR should also be satisfied by updates, i.e., new versions of that code, and by nothing else. the OS X code signing policy engine recognizes updates and u[pgrad](x-man-page://1/csreq)es.

[By default, the](http://dts.apple.com/pages/doc-preview.php?editid=8425#top) system synthesizes a suitable DR for your code when you sign your program. This will most cases. However, you may specify an explicit DR when signing your program, and there are situations where you should do so.

To see what DR a program has:

```
$ codesign -d -r- /sbin/md5
Executable=/sbin/md5
# designated => identifier "com.apple.md5" and anchor apple
```
Look for the line starting with "designated  $\Rightarrow$ ". If it is commented out (starts with a "#" mark), it is im generated. If not, it is explicit.

Use the -r option to the codesign command to explicitly specify a DR when signing; for example:

```
$ codesign -vvvv -s my-signing-identity -r="designated => anchor trusted"
~/Desktop/CodesignTest
/Users/admin/Desktop/CodesignTest: signed Mach-O thin (i386) [CodesignTest]
```
If you do create a DR, you are responsible for crafting a suitable requirement to use. For example belo specifying to the policy engine that it should check that the signer of the program leads to a trusted and the calling system and that the program's identifier matches the supplied parameter string.

```
$ codesign -vvvv -s my-signing-identity -r="designated => anchor trusted and \
identifier com.foo.bar" ~/Desktop/CodesignTest
/Users/admin/Desktop/CodesignTest: signed Mach-O thin (i386) [CodesignTest]
```
**Note:** If you're creating a CA for generating code signatures, then the organization (O) element of th distinguished name (DN) from the certificate should be kept consistent throughout your chain of certificate

**IMPORTANT:** If you're using a certificate from a CA, they may require that you place certain criteria

simple applications, you can continue signing with an expired certificate and OS X will continue to accept this. Code signing will reject signatures made with identities that have been revoked according to standard X.50 rules (See RFC 3280 for an example). Revocation check instructions have to be embedded in the certif want checked. Revocation checking is a per-user preference found in Keychain Access. When revocati [configured and](http://dts.apple.com/pages/doc-preview.php?editid=8425#top) enabled the system may still be unable to ascertain revocation status if it is disconned network in which case the validation might succeed instead of fail, i.e., if certificate revocation Keycha preferences are set as "Best Attempt" instead of "Require if Cert Indicates".

Developer ID signatures carry cryptographic timestamps by default. Signatures with cryptographic tim validated against the signing time, and signatures made with expired (at signing time) certificates are previous [discussion](http://www.faqs.org/rfcs/rfc3280.html) still applies to Developer ID signatures without secure timestamps. Back to Top ▲

# **Self-signed Identities and Self-created Certificate Authorities**

Depending on the policy used by the subsystem in question, a self-signed identity can usually be use program will reap all the benefits of being signed by it) as long as that identity is set following the res Obviously, one big downside in using a self-signed identity is that you will never be able to revoke it, may be sufficient for your organization's certificate policy requirements or if you just want to test out signing machinery.

[If you decide to](http://dts.apple.com/pages/doc-preview.php?editid=8425#top) create your own CA then you specify an explicit DR naming your own anchor certification.

#### **Listing 1:** Creating a DR

```
$ codesign -vvvv -s my-signing-identity -r="designated => anchor rootCert and ide
com.foo.bar" \
~/Desktop/CodesignTest
/Users/admin/Desktop/CodesignTest: signed Mach-O thin (i386) [CodesignTest]
```
By using your own CA you gain the ability to issue new identities at will, since any signing identities is your CA will now satisfy the check. You can do this by selecting "Create a Certificate for Someone Else Certificate Authority" as option for the Certificate Assistant in Keychain Access. You can also do this y

\$ openssl ca -out cert.rsa -config ./openssl.cnf -infiles request.csr

Just as in a custom created CA, if you buy a signing certificate from a commercial CA you'll want to cr expresses the CA vendor's issuance policies. For instance, every time your CA reissues you a new cert identities will change which is something that your DR should take care to handle. Back to Top ▲

## **Creating a Self-signed Code Signing Certificate using OpenSSL**

If you already have an SSL identity, i.e., a public and private key pair generated through OpenSSL, and use it for code signing then you will need to use something other than the Certificate Assistant. This i converting an existing OpenSSL digital identity for use with code signing is currently unsupported by Assistant. However, you can solve this problem using openssl. The steps that you need to take are:

[First, crea](http://dts.apple.com/pages/doc-preview.php?editid=8425#top)te a certificate signing request (CSR) using **openssl**:

Third, create a keychain and imp[ort your](x-man-page://1/openssl) private key using <u>certtool</u>:

```
$ certtool i ./key.crt k="`pwd`/key.keychain" r=./key.rsa c p=moof
```
**Lastly, pass that keychain in for use with codesign:** 

```
ey.keychain ~/Desktop/CodesignT
```
**IMPORTANT:** If you are generating a code si[gning iden](x-man-page://1/codesign)tity from scratch, Apple strongly recommend Certificate Assistant component of Keychain Access, which is equivalent to the OpenSSL approach but it:

- has a GUI
- directly deposits the identity certificate into a keychain
- as the ability to form genuine CAs and issue invitations and certificates to other users

#### Back to Top  $\triangle$

## **Code signing changes in OS X Mavericks**

OS X v10.9 Mavericks introduced a number of significant changes to the code signing machinery. Most changes apply to the **resource envelope** of a code signature, where the signature keeps a list of files The pre-Mavericks version, version 1, recorded only files in the Resources directory and ignored the rest. The Mavericks version, version 2, makes the following changes:

- [It records](http://dts.apple.com/pages/doc-preview.php?editid=8425#top) substantially all files by default. There are no default "holes".
- It records nested code (frameworks, dylibs, helper tools and apps, plug-ins, etc.) by recording their conding th signature for verification.
- It records symbolic links. Version 1 resource envelopes ignore symlinks.

**Note:** Code signatures containing version 1 or version 2 resource envelopes are also known as version **signatures** or **version 2 signatures**, respectively.

A signature may contain multiple versions of resource envelopes. Mavericks generates, by default, bo and version 1 resource envelopes. Mavericks verifies version 2 resource envelopes. Pre-Mavericks sys the version 2 resource envelope and use the version 1 resource envelope. If Mavericks sees a version performs version 1 validation.

To determine which version of resource envelope a code signature has, use codesign -dv and note the version of the sealed resources, like this:

```
$ codesign -dv Chess.app/
[...]
Sealed Resources version=2 rules=15 files=53
[\cdot \cdot \cdot]
```
**Note:** codesign on OS X Mavericks and later does not show the version 1 resource envelope if a version 2 resource envelope is present, as only the version 2 resource envelope will be used on Mavericks and later.

**Note:** Signatures in single-file executables like command line tools do not have a resource envelope, so codesign won't show the Sealed Resources line for those files.

Systems before OS X Mavericks documented a signing feature (--resource-rules) to control which files in a bundle should be sealed by a code signature. This feature has been deprecated for Mavericks. Code signatures made in Mavericks and later always seal all files in a bundle; there is no need to specify this explicitly any more.

#### **Nested code**

From Mavericks onwards, signatures record nested code by its code signature and embed that information in the (outer) signature's resource envelope, recursively. This means that when a code signature is created, all nested code **must already be signed correctly** or the signing attempt will fail.

This is not a problem if you follow the standard Xcode build flow, because it will build and sign targets inside out: build the innermost code, copy it into the next-outer bundle, then sign that, etc. Always set signing identities for an entire project (not individual targets) to ensure that all targets are signed.

Nested code is expected in a number of standard locations within a bundle.

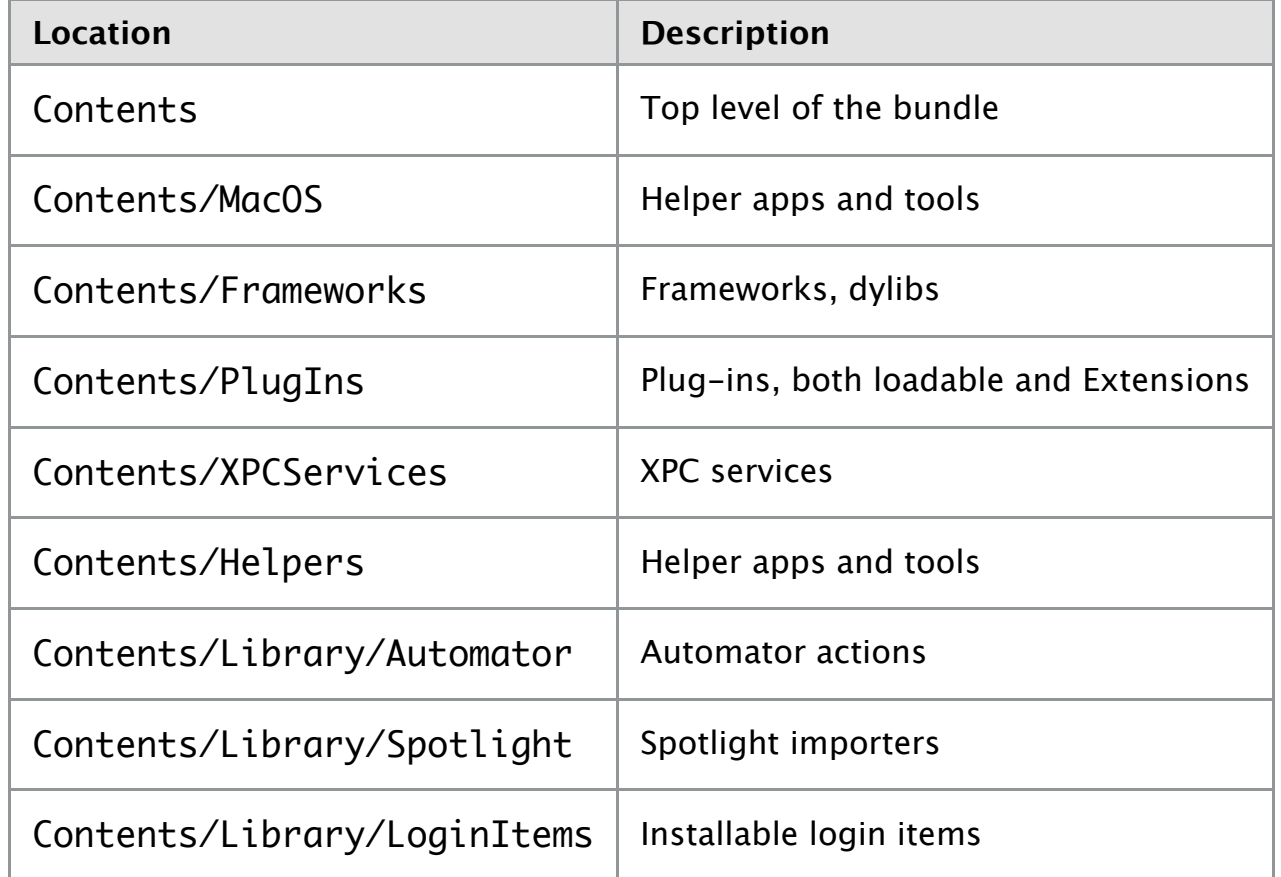

**Table 3 :** Standard locations for code inside a bundle

These places are expected to contain **only** code. Putting arbitrary data files there will cause them to be rejected (since they're unsigned). Conversely, putting code into other places will cause it to be sealed as data (resource) files, will be shallow: it will check the immediate nested content but not check that fully. Note that Gatekee performs --deep style validation.

When verifying signatures, add --deep to perform recursive validation of nested code. Without --deep, validation

**[IMPORTANT](http://dts.apple.com/pages/doc-preview.php?editid=8425#top):** While the --deep option can be applied to a signing operation, this is not recommend recommend that you sign code inside out in individual stages (as Xcode does automatically). Signing deep is for emergency repairs and temporary adjustments only.

Note that signing with the combination  $-\text{deep } -\text{force}$  will forcibly re-sign all code in a bundle. Back to Top ▲

## **Changes in OS X 10.9.5 and Yosemite Developer Preview 5**

Beginning with OS X version 10.9.5, there will be changes in how OS X recognizes signed apps. Version created with OS X versions prior to Mavericks will no longer be recognized by Gatekeeper and are con obsolete.

**[IMPORTANT](http://dts.apple.com/pages/doc-preview.php?editid=8425#top):** For your apps to run on updated versions of OS X they must be signed on OS X version later and thus have a version 2 signature.

If your team is using an older version of OS X to build your code, re-sign your app using OS X version using the COdeS1gn tool to create version 2 signatures. Apps signed with version 2 signatures will w versions of OS X.

If your app is on the Mac App Store, submit your re-signed app as an update.

Structure your bundle according to the expectations for OS X version 10.9 or later:

- Only include signed code in directories that should contain signed code.
- Only include resources in directories that should contain resources.
- $\quad \blacksquare$  Do not use the --resource-rules flag or <code>ResourceRules.plist</code>. They have been obsolete rejected.

**IMPORTANT:** To ensure your current and upcoming releases work properly with Gatekeeper, test or version 10.10 (Seed 5 or later) and OS X version 10.9.5.

Note: It is necessary to sign code while running OS X Mavericks to get a version 2 signature. The act signing machinery is part of the operating system, not the codesign tool. It will not work to copy t codesign tool from Mavericks to an older OS X version.

Back to Top  $\triangle$ 

## **Troubleshooting**

#### **Signing Modifies the Executable**

Signing a program will modify its main executable file. There are some situations where this will cause you trouble:

- If your program has a self-verification mode that detects a change, your code may refuse to run.
- Appending data to a Mach-O executable is expressly prohibited. Signature verifications on such files will fail.

The obvious solution to these problems is to not meddle with your signed program after you've signed it with codesign. If you're modifying the executable or bundle in any way then the code signing validation engine will obviously pick up on that change and act appropriately with the set policy. If you've set your program to do selfintegrity checking then it is possible that your preconceived notion of what constitutes "your program" is likely to have changed due to code signing. More specifically, whether you're checking the entire contents of the Mach-O file or just the aggregation of certain pieces of the file it's highly likely that code signing will break what you believe integrity checking is. For example:

```
$ # Let's see what the Mach-O file looks like pre-signing:
$ otool -l ~/Desktop/CodesignTest
CodesignTest:
Load command 0
      cmd LC_SEGMENT
  cmdsize 56
 segname PAGEZERO
   vmaddr 0x00000000
   vmsize 0x00001000
  fileoff 0
  filesize 0
  maxprot 0x00000000
  initprot 0x00000000
   nsects 0
     flags 0x0
[...]
Load command 11
        cmd LC_LOAD_DYLIB
      cmdsize 52
        name /usr/lib/libSystem.B.dylib (offset 24)
    time stamp 2 Wed Dec 31 16:00:02 1969
       current version 111.0.0
compatibility version 1.0.0
$ # Now let's see what it looks like after signing:
$ codesign -vvvv -s my-signing-identity ~/Desktop/CodesignTest
CodesignTest: signed Mach-O thin (i386) [CodesignTest]
$ otool -l CodesignTest
CodesignTest:
Load command 0
      cmd LC_SEGMENT
  cmdsize 56
 segname PAGEZERO
   vmaddr 0x00000000
   vmsize 0x00001000
  fileoff 0
  filesize 0
  maxprot 0x00000000
  initprot 0x00000000
   nsects 0
    flags 0x0
[\cdot \cdot \cdot]Load command 11
           cmd LC_LOAD_DYLIB
       cmdsize 52
         name /usr/lib/libSystem.B.dylib (offset 24)
    time stamp 2 Wed Dec 31 16:00:02 1969
```

```
$ pagestuff CodesignTest -a
File Page 0 contains Mach-O headers
[...]
File Page 3 contains local of code signature
File Page 4 contains local of code signature
```
#### Back to Top

#### **Signing Frameworks**

Seeing as frameworks are bundles it would seem logical to conclude that you can sign a framework directly. frameworks contain a single version and can be in fact be signed directly. Signing the framework as a its "Current" version by default.

Multi-versioned frameworks are discouraged in general. However, if you happen to have one, make su sign each specific version as opposed to the whole framework:

```
$ # This is the wrong way to sign a multi-versioned framework:
$ codesign -s my-signing-identity ../FooBarBaz.framework
$ # This is the right way:
$ codesign -s my-signing-identity ../FooBarBaz.framework/Versions/A
$ codesign -s my-signing-identity ../FooBarBaz.framework/Versions/B
```
Multi-versioned frameworks are "versioned bundles", and each contained version should be signed ar separately.

Back to Top

#### **Extended Key Usage**

Standard X.509 certificates (RFC 2459) contain object identifiers (OID) which form key usage extensio what the public and private key can and cannot be used for. Extended key usages just further refine t extensions. An extension is either critical or non-critical. If the extension is critical than the identity r used for indicated purpose(s).

The X.509 certificates and their code signing extended key usage is obviously required for an identity [code signing o](http://dts.apple.com/pages/doc-preview.php?editid=8425#top)n OS X. However, the code signing extended key usage should also be the **only** extend for a certificate (this code signing extended usage is critical) in order to be valid to the OS X code signing subsystem. It is not possibl[e to create](http://www.ietf.org/rfc/rfc2459.txt) one certificate that can be used for both code signing and othe

You can check your certificate to find out whether the code signing extended key usage attribute is positionviewing the certificate in Keychain Access or by using any other X.509 compliant certificate parser. Du available information about a certificate can also show if the certificate has other usages which will ca invalid identity for use with code signing on Mac OS X. For example:

```
$ # Use security and certtool
$ security find-certificate -a -e clarus@apple.com -p > cert.pem
$ certtool d cert.pem
Serial Number : 01
Issuer Name :
    Common Name : Testing Code Signing
    Org : Apple Inc.
    OrgUnit : DTS
    State : CA
    Country : US
```

```
 Email addrs : clarus@apple.com
Cert Sig Algorithm : OID : < 06 09 2A 86 48 86 F7 0D 01 01 05 >
    alg params : 05 00
Not Before : 19:27:16 Nov 14, 2007
Not After : 19:27:16 Nov 13, 2008
Pub Key Algorithm : OID : < 06 09 2A 86 48 86 F7 0D 01 01 01 >
    alg params : 05 00
Pub key Bytes : Length 270 bytes : 00 00 00 00 00 00 00 00 ...
CSSM Key :
    Algorithm : RSA
    Key Size : 2048 bits
    Key Use : CSSM_KEYUSE_VERIFY
Signature : 256 bytes : FF FF FF FF FF FF FF FF ...
Other field: : OID : < 06 0C 60 86 48 01 86 F8 4D 02 01 01 01 17 >
Other field: : OID : < 06 0C 60 86 48 01 86 F8 4D 02 01 01 01 16 >
Extension struct : OID : < 06 03 55 1D 0F >
    Critical : TRUE
    usage : DigitalSignature
Extension struct : OID : < 06 03 55 1D 25 >
    Critical : TRUE
    purpose 0 : OID : < 06 08 2B 06 01 05 05 07 03 03 >
$admin>
```
#### Back to Top

#### **Shipping your Signed Code**

Code signing uses extended attributes to store signatures in non-Mach-O executables such as script extended attributes are lost then the program's identity will be broken. Thus, when you ship your scri use a mechanism that preserves extended attributes.

One way to guarantee preservation of extended attributes is by packing up your signed code in a readimage (DMG) file before signing and then, after signing, converting to read-only. You probably don't need to [disk image unt](http://dts.apple.com/pages/doc-preview.php?editid=8425#top)il the final package stage so another less heavy-handed method would be to use ZIP or Back to Top

#### **Interpreting code [signing failures](x-man-page://2/listxattr)**

If signing or validation fails in the Codesign command due to problems with nested code, the comm an additional line

```
 In subcomponent: path
```
indicating which nested code caused the problem. Always look for this line to correctly interpret a code failure.

If the Xcode Organizer produces a code signing error during distribution signing, the problem may be improperly placed code or resources and not a problem with your signing identities. Back to Top ▲

### **Document Revision History**

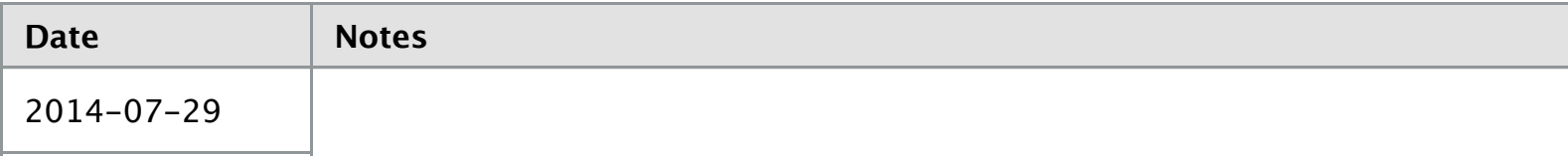

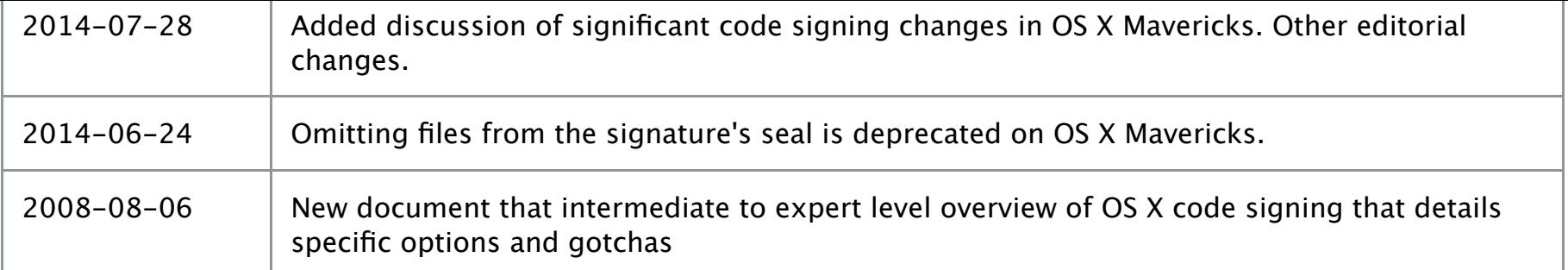

**Posted:** 2014-07-29